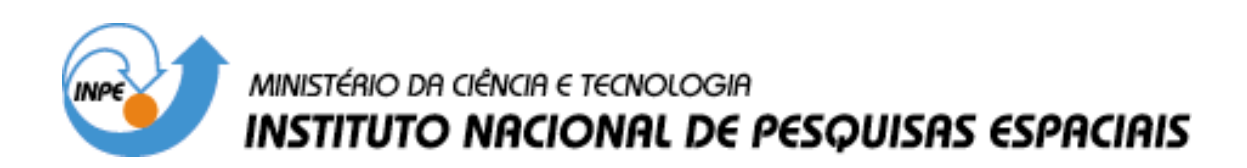

**INPE-13015-PRE/8292** 

# **REPRESENTAÇÃO DE CAMPOS DE DESCARGA ELÉTRICA ATMOSFÉRICA NUVEM – SOLO NA FERRAMENTA OPENDX**

Marilyn Menecucci Ibañez\*

\*Bolsista UNIFEI

Relatório Final de Projeto de Iniciação Científica (PIBIC/CNPq/INPE), orientado pelos Drs. Margarete Oliveira Domingues, Stephan Stephany e Odim Mendes Júnior

> INPE São José dos Campos 2005

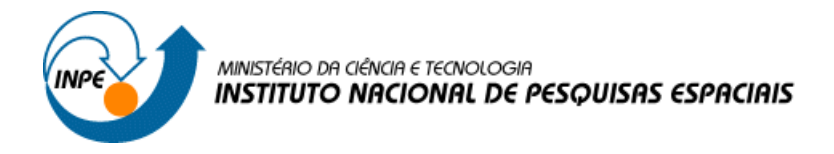

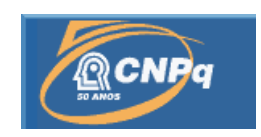

# REPRESENTAÇÃO DE CAMPOS DE DESCARGA ELÉTRICA ATMOSFÉRICA NUVEM-SOLO NA FERRAMENTA OPENDX

# RELATÓRIO ANUAL DE PROJETO DE INICIAÇÃO CIENTÍFICA (PIBIC/CNPq/INPE)

# Marilyn Menecucci Ibañez (UNIFEI, Bolsista, PIBIC/CNPq) marilyn\_mba@yahoo.com.br

Dra. Margarete Oliveira Domingues (LAC/INPE, Orientadora) mo.domingues@lac.inpe.br

> Dr. Stephan Stephany (LAC/INPE, Orientador) stephan@lac.inpe.br

Dr. Odim Mendes Júnior (DGE/INPE, Orientador) odim@dge.inpe.br

Maio 2005

# **SUMÁRIO**

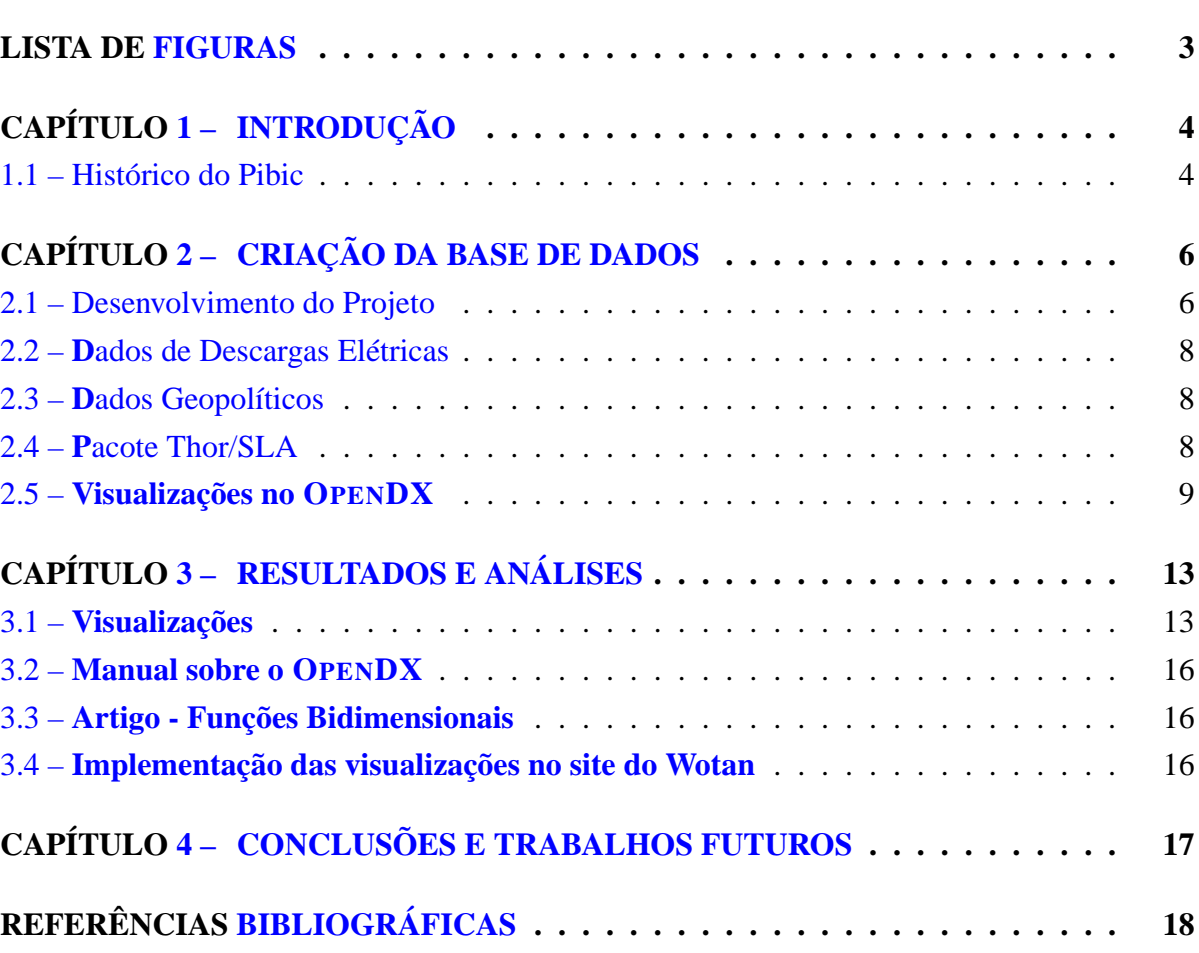

# **Pág.**

# <span id="page-3-0"></span>**LISTA DE FIGURAS**

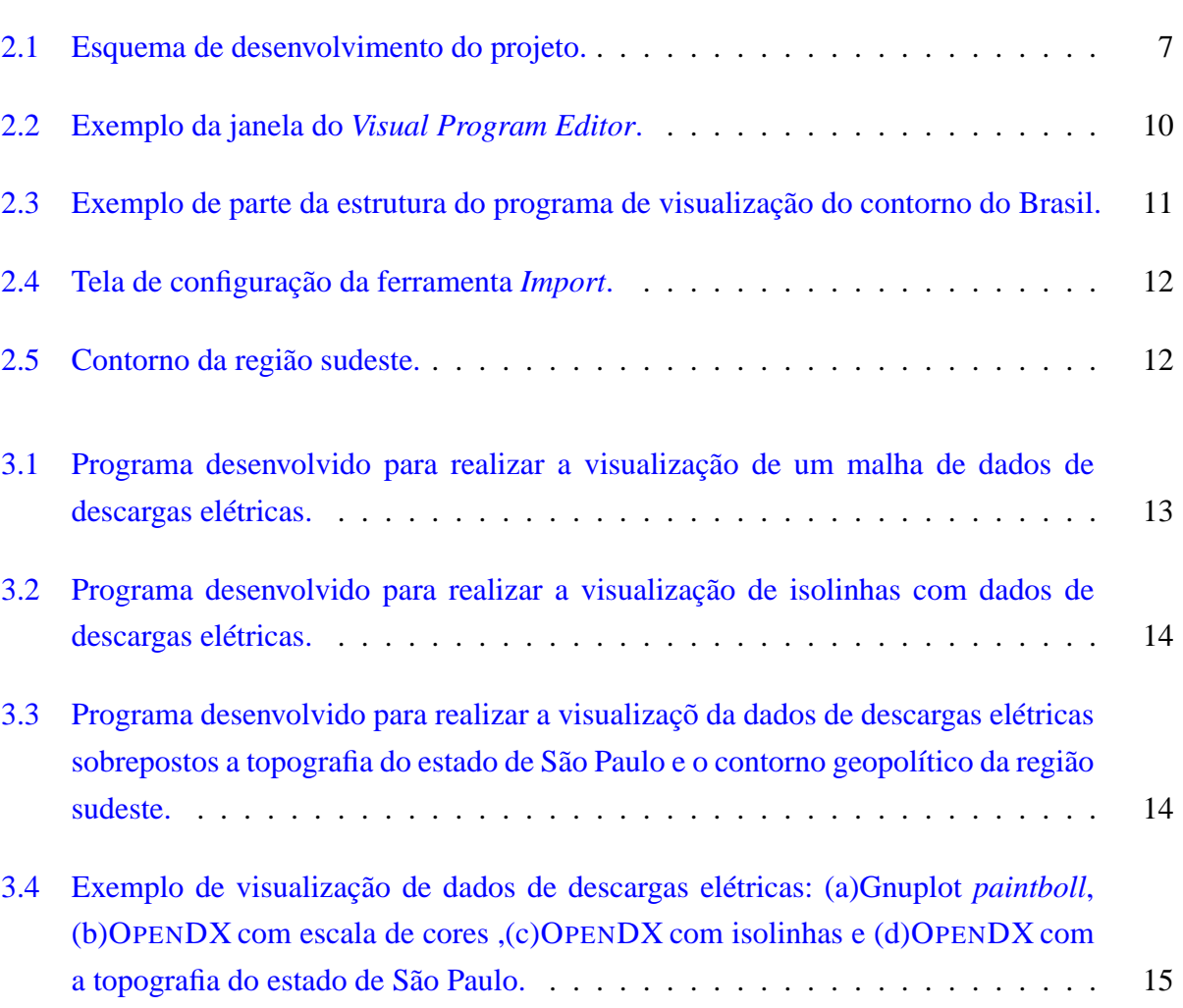

# **Pág.**

#### **INTRODUÇÃO**

<span id="page-4-0"></span>Em suas manifestações, as tempestades elétricas podem produzir efeitos deletérios e também benéficos no ambiente em que o ser humano habita. Portanto, atendendo aos interesses da sociedade como um todo, é de grande interesse dos orgãos públicos e privados um melhor entendimento das atividades elétricas e fenmenos associados. Nesse sentido, o Brasil tem investido em coletar dados de descargas eléricas por meio de sensores sofisticados (LPATS e IMPACT), que constituem ao *Rede Integrada Nacional de Descargas Atmosféicas* (RINDAT), como também por meio de sensores experimentais. Neste trabalho utilizam-se dados de sensores magnéticos direcionais, com a característica de serem de baixo custo. Por outro lado, para que esses sistemas tenham uma utilização prática, torna-se necessário integrar esses dados com outros dados meteorológicos e afins.

Elaborar visualizações dos dados de descargas atmosféricas é de grande importância para que se tenha um melhor entendimento da evolução espaço-tempo associadas aos núcleos de convecções atmosférica que produzem essa descargas. O objetivo deste trabalho é criar visualizações aprimoradas desses dados de descargas elétricas. Essas visualizações apresentam a ocorrência de descargas elétricas acumuladas durante um período de tempo ou regiões e utilizam dados de descargas elétricas do projeto VIALUX/INPE. Pretende-se também, integrar essas visualizações à saída do pacote Thor/SLA, que analisa as descargas provenientes do RINDAT.

Para alcançar tal objetivo escolheu-se o OPENDX , que é uma ferramenta de visualização científica, de código aberto, gratuita e multiplataforma, que possibilita criar visualizações com alta resolução gráfica.

#### <span id="page-4-1"></span>**1.1 Histórico do Pibic**

A bosista iniciou sua participação no projeto em 2003 quando começou a estudar a ferramenta OPENDX , bem como a linguagem de programação C. Neste primeiro período da bolsa, obteve como resultados preliminares a criação de visualizações de dados de ocorrência de descargas elétricas. No segundo ano da bolsa, aprimorou as visualizações existentes e iniciou o estudo do pacote Thor/SLA [\[6\]](#page-18-1). Também neste segundo período da bolsa, deu inicio ao estudo da linguagem de programação C++ e de ferramentas que auxiliam na otimização da programação como o depurador de programas GDB [\[5\]](#page-18-2), os controladores de versões RCS [\[5\]](#page-18-2) e CVS [\[2\]](#page-18-3) e o Makefile [\[5\]](#page-18-2) para poder implementar o pacote Thor/SLA.

Este relatório está organizado de formar a dar um melhor entendimento sobre projeto. No Capítulo [2](#page-6-0) aborda-se como os dados são coletados e como eles são utilizados no projeto. No Capítulo [3](#page-13-0) é mostrado alguns trabalhos desenvolvidos pela bolsista durante o período da bolsa e no Capítulo [4](#page-17-0) se faz um resumo do que se obteve e o que ainda se pretende alcançar no projeto.

### **CRIAÇÃO DA BASE DE DADOS**

<span id="page-6-0"></span>Neste capítulo é apresentado como o projeto está sendo desenvolvido. Na Seção [2.1](#page-6-1) mostra-se um esquema explicativo do projeto, na Seção [2.2](#page-8-0) apresenta-se como os dados de descargas elétricas são coletados, na Seção [2.3](#page-8-1) explica-se os dados geopolíticos, na Seção [2.4](#page-8-2) apresentase o pacote de análise de descargas elétricas Thor/SLA e na Seção [2.5](#page-9-0) a ferramenta utilizada para criar as visualizações.

#### <span id="page-6-1"></span>**2.1 Desenvolvimento do Projeto**

A Figura [2.1](#page-7-0) apresenta um esquema das vários componentes do projeto, que serão explicadas a seguir

- **sensor magneto direcional**: sensor *StormTracker da Boltek* do INPE/DGE/CEA/FAPESP, responsável pela coletagem dos dados de descargas elétricas.
- **aquisiçõ de dados**: microcomputador e software específico, do INPE/DGE, adquire e pocessa os dados coletados pelo sensor magnético direcional, armazenando-os em um arquivo com formato .str.
- **pré-processamento**: programas desenvolvidos na linguagem C++ que, quando necessário, transforma os arquivos .str em matrizes de dados no formato ASCII.
- **visualização Gnuplot**: visualizações de dados de descargas elétricas geradas pela ferramenta GnuPlot a partir de dados matriciais fornecidos pelo componente de pré-processamento. Um exemplo destas visualizações pode ser visto na Figura [3.4](#page-15-0) (*a*) do Capítulo [3.](#page-13-0)
- **visualização opendx**: visualizações de dados de descargas elétricas geradas pela ferrramenta OPENDX , a partir dos dados matriciais fornecidos pelo componente de pré-processamento. Estes dados são convertidos, por meio do OPENDX , para o formato adequado á ferramenta (.general). Um exemplo destas visualizações pode ser visto na Figura [3.4](#page-15-0) (*b*) do Capítulo [3.](#page-13-0)
- **RINDAT**: Rede Integrada Nacional de Descargas Atmosféricas, composta pro sensores de descargas elétricas do tipo LPATS e IMPACT
- **Thor/SLA**: programa de análise estatística de dados de descargas elétricas.
- **visualizações LATEX**: visualizações geradas a partir dos dados estatísticos fornecidos pelo Thor/SLA utilizando a ferramenta LATEX.
- **visualizações OPENDX** : visualizações geradas com a saída de dados no formato .str, implementada pela bolsista no pacote Thor/SLA, utilizando a ferramenta OPENDX .
- **servidor web**: disponibiliza as imagens geradas pelo OPENDX ou pelo Gnuplot na página <*<http://www.dge.inpe.br/wotan>*>.

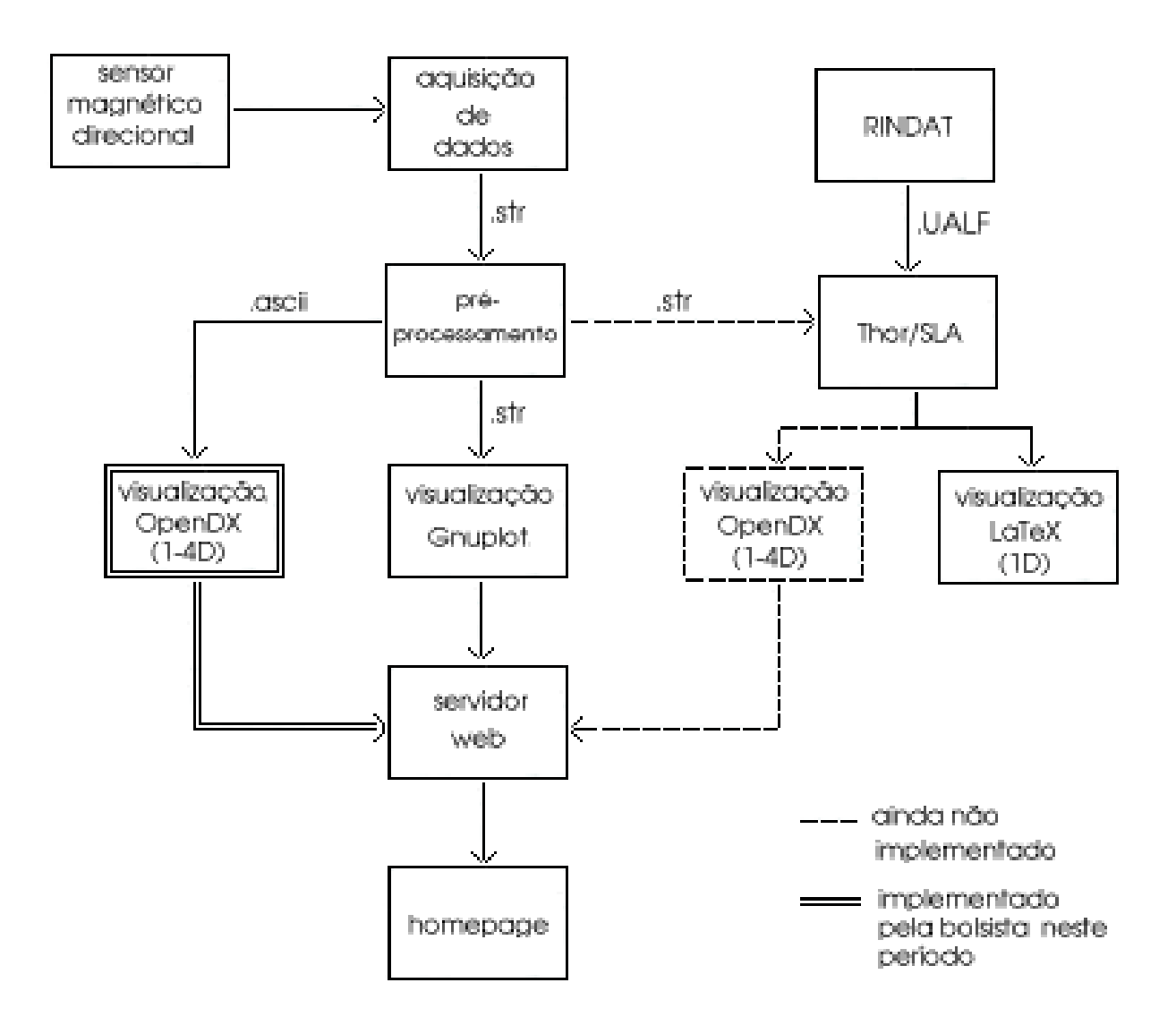

<span id="page-7-0"></span>FIGURA 2.1 – Esquema de desenvolvimento do projeto.

#### <span id="page-8-0"></span>**2.2 Dados de Descargas Elétricas**

Os dados de descargas elétricas são coletados pelo sensor *StormTracker da Boltek* do INPE/DGE/CEA/FAPESP. Esse utiliza uma antena para detectar a direção e localização das descargas elétricas por meio de ondas eletromagnéticas. A intensidade do sinal é utilizada para calcular a distância e a direção na qual a descarga elétrica ocorreu a partir de um local de origem, neste caso, sensor localizado no INPE de São José dos Campos. A combinação da direção e distância permite que a posição da descarga elétrica seja identificada. Esses dados de direção, distância e posição juntamente com um dado de tempo de aquisição são fornecidos no formato .str pelo software de aquisição de dados. O software de préprocessamento de dados transforma estes dados para arquivos em foramto ASCII na forma matricial, utilizado neste projeto. Essas informações são atualmente visualizadas por meio da ferramenta GNUPlot e estão disponíveis na página da internet <*<http://www.dge.inpe.br/wotan>*>.

#### <span id="page-8-1"></span>**2.3 Dados Geopolíticos**

Os dados geopolíticos também são arquivos textos que contém informações, graduadas de 10 em 10 graus, sobre o contorno político (longitude e latitude) de uma dada região. No projeto foram utilizados dados de todos estados do país e do Brasil.

#### <span id="page-8-2"></span>**2.4 Pacote Thor/SLA**

O pacote Thor/SLA [\[6\]](#page-18-1) é um programa desenvolvido pelos orientadores da bolsista na linguagem C++ para analisar várias características das descargas elétricas atmosféricas. Por exemplo, são calculadas as estatísticas descritivas e paramétricas de ocorrência das descargas unidimensionais e bidimensionais. Nesse pacote alguns tipos de visualizações unidimensional utilizando pacotes gráficos do LATEX foram implementadas para facilitar a interpretação dos dados analisados. Pretende-se também implentar nesse pacote um módulo que permita realizar visualizações bidimensionais de dados fornecidos pelo Thor/SLA utilizando o OPENDX .

Para que a bolsista pudesse aproveitar melhor as ferramentas utilizadas no projeto, ela teve a necessidade de complementar seus conhecimentos estudando a linguagem de programação C++. Dentre os conceitos de C++ estudados estão: classe, hierarquia, polimorfismo, encapsulamento, funções, programação estruturada e também o pacote Thor/SLA. Para se ter um melhor aproveitamento das ferramentas de programação estudadas, a bolsista estudou ferramentas de otimização de programação, como: GDB (GNU Project Debugger) [\[5\]](#page-18-2), criação de um Makefile [\[5\]](#page-18-2), gerenciamento de código fonte com RCS (Revision Control System) [\[5\]](#page-18-2) e o controlador de versões - CVS (Concurrent Versions System)[\[2\]](#page-18-3). Estas ferramentas são explicadas a seguir.

#### <span id="page-9-1"></span>• **Depurador de Programas**

O GDB (GNU Project Debugger) [**?** ], mostra o que ocorre dentro de um programa enquanto ele é executado ou o que o programa estava fazendo no momento em que ocorreu o erro. Ele pode iniciar o programa, especificando o que erro afeta aquele ambiente, parar o programa em uma condição específica, examinar o motivo da parada do programa e fazer corre?es de erros. O GDB aceita vários tipos de linguagens como: C, C++, Pascal, entre outras e pode ser utilizado tanto em ambientes UNIX como em MIcrosoft Windows.

- **Controlador de Verses-RCS** O RCS (Revision Control System) [\[5\]](#page-18-2) gerencia revises mltiplas de arquivos. Ele automatiza o armazenamento, a restauração, identificações e a união dos vários aquivos revisados. O RCS é muito utilizado para textos que são revisados freqentemente, incluindo códigos fontes, programas, documentações, gráficos, entre outros.
- **Controlador de Verses-CVS** O CVS (Concurrent Versions System) [\[2\]](#page-18-3) é um sistema de controle de versões que permite salvar as etapas da modificação de arquivos fontes e documentos. Ele desempenha um papel similar ao RCS, no entanto, possui algumas vantagens como: permitir que vários programadores ou um grupo de programadores mantenham a sua própria versão, que trabalhem no mesmo programa em máquinas diferentes por meio de uma rede de computadores, entre outras.
- **Construçõ de um Makefile** O Make [\[5\]](#page-18-2) é uma ferramenta que controla a geração de arquivos executáveis e arquivos não-fontes de um programa para arquivos de cdigos fontes de programas. Ele permite construir o programa por meio de um arquivo chamado *makefile*, que mostra como o arquivo fonte de um programa deve ser processado.

O pacote Thor/SLA atualmente utiliza dados de um sensor magnético direcional do RINDAT no formato (*UALF*). Na implementação do pacote petende-se utilizar dados do sensor *Storm-Tracker da Boltek* do INPE/DGE/CEA/FAPESP. O formato dos dados do sensor *StormTracker da Boltek* diferem do formato *UALF*.

#### <span id="page-9-0"></span>**2.5 Visualizações no OPENDX**

Para se desenvolver as imagens com dados de descargas elétricas utilizou-se o OpenDX, que é um visualizador gratuito que teve seu início a partir da liberação do código fonte do DATA EXPLORER pela IBM. Esse programa é uma ferramenta de visualização de dados poderosa, pois lida com uma representação multidimensional, permitindo o manuseio e animação dos

<span id="page-10-1"></span>dados. Ele é constituido de módulos de programação. Algumas das suas vantagens imediatas, além do seu poder de trabalho, são ser multiplataforma e gratuito. O programa possui vários ambientes de programação, dentre eles *VPE - Visual Program Editor e o Script*. Os materiais utilizados para o estudo do programa foram [\[1\]](#page-18-4), [\[7\]](#page-18-5), [\[4\]](#page-18-6) e [\[3\]](#page-18-7). O projeto dá maior enfâse ao VPE, que é o ambiente gráfico do OPENDX . O Editor de Programa Visual é o ambiente no qual se constrói o programa de visualização. A maioria das funções pertencentes ao VPE também são encontradas em outros programas gráficos. No entanto, ele apresenta também funções características do OPENDX . Na Figura [2.2](#page-10-0) pode-se ver a estrutura do VPE.

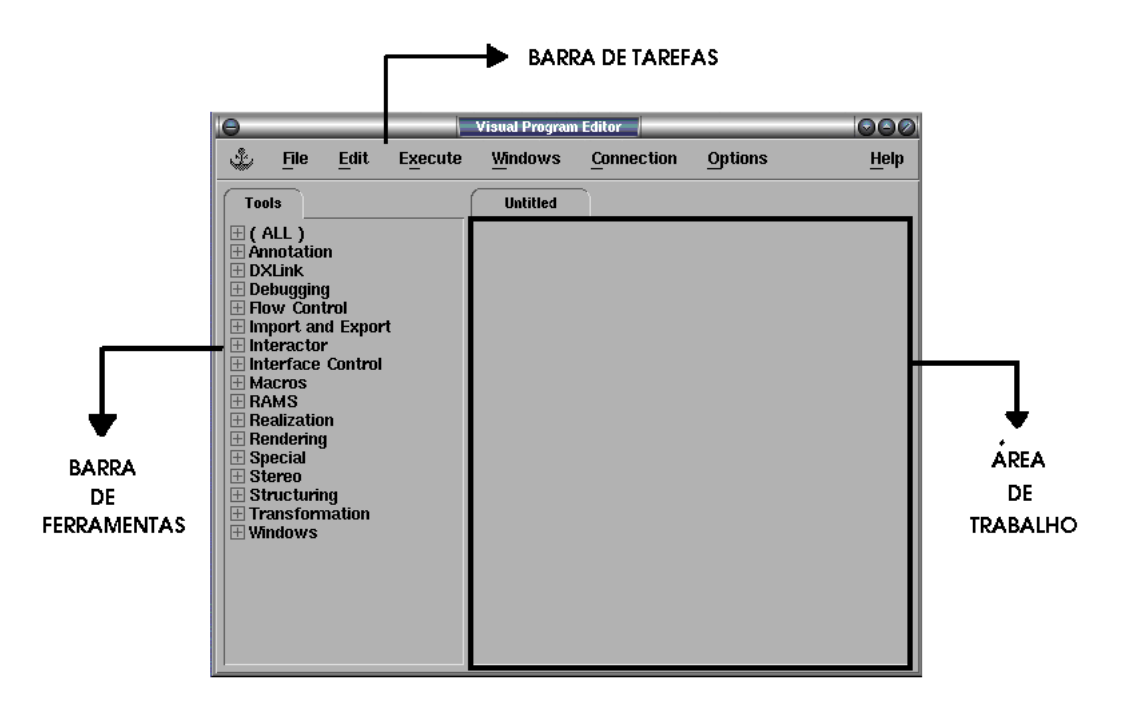

<span id="page-10-0"></span>FIGURA 2.2 – Exemplo da janela do *Visual Program Editor*.

O programa de visualização pode ser construído utilizando-se as ferramentas ou macros do VPE. Elas são acessadas por meio da seleção da ferramenta desejada na barra de ferramentas e poteriormente um clique do mouse na área de trabalho. Essas macros são apresentadas na forma de "caixas", que precisam ser interligadas entre si para formar a estrutura do programa de visualização, como mostra a Figura [2.3.](#page-11-0)

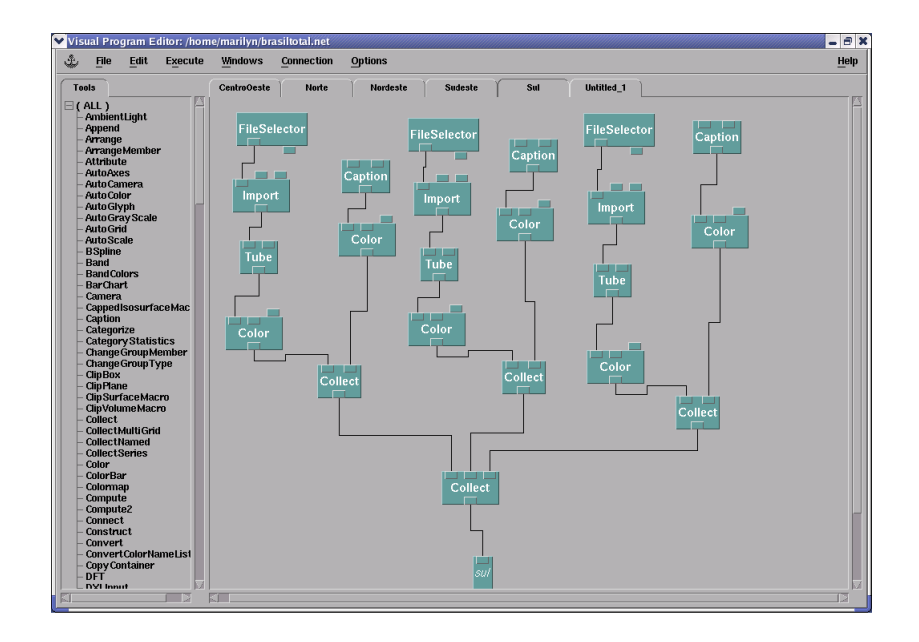

<span id="page-11-0"></span>FIGURA 2.3 – Exemplo de parte da estrutura do programa de visualização do contorno do Brasil.

As ferramentas utilizadas na construção da estrutura da Figura [2.3](#page-11-0) possuem as seguintes funções.

- *FileSelector:* permite ao usuário selecionar o caminho do arquivo que se deseja visualizar.
- *Import:* importa os dados do arquivo específicado.
- *Color:* possibilita a escolha da cor da visualização por meio de sua tela de configu ração mostrada na Figura [2.4](#page-12-0)
- *Caption:* permite inserir textos na janela da imagem.
- *Image:* apresenta em uma nova janela a visualização dos dados.

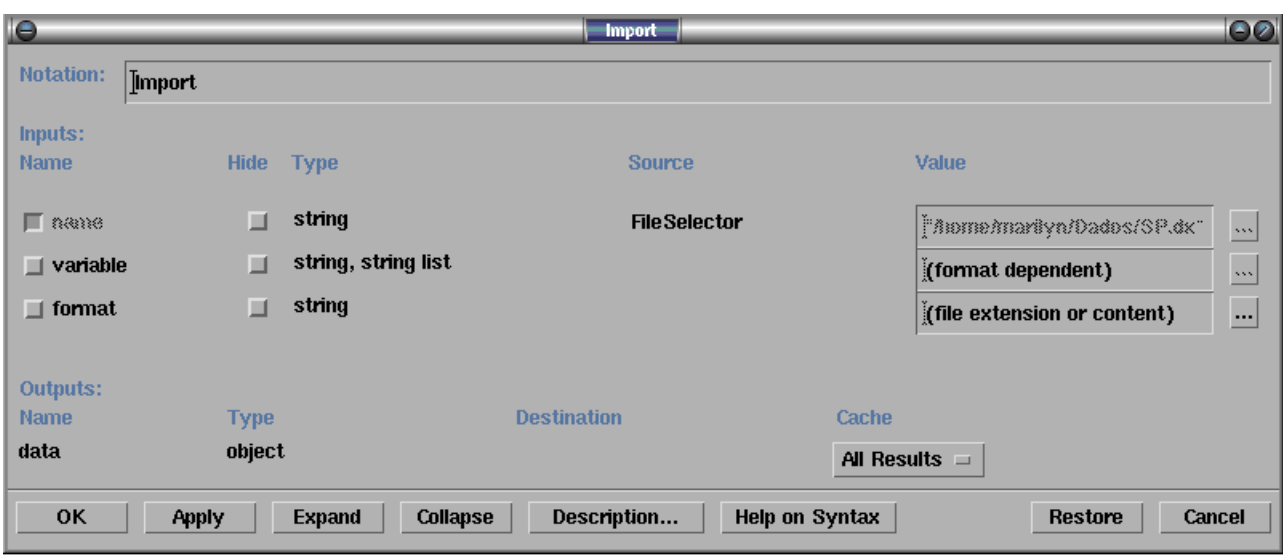

<span id="page-12-0"></span>FIGURA 2.4 – Tela de configuração da ferramenta *Import*.

Toda ferramenta do programa possui uma tela de configuração semelhante a da ferramenta *Import*, que pode ser selecionada com um duplo clique do mouse na ferramenta ou por meio do menu *Edit*.

Os dados utilizados na estrutura montada na Figura [2.3](#page-11-0) são arquivos de contorno político do Brasil com todos os seus estados no formato nativo do OPENDX - o .dx, como mostra a Figura [2.5.](#page-12-1)

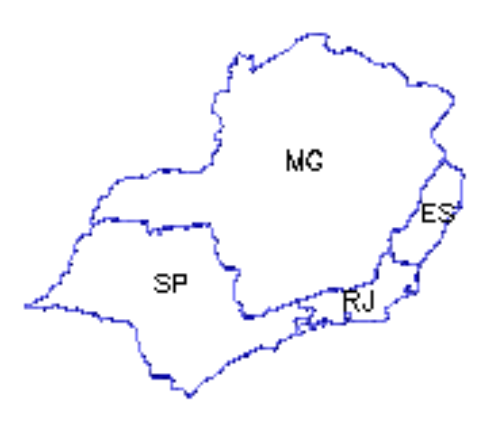

<span id="page-12-1"></span>FIGURA 2.5 – Contorno da região sudeste.

### **RESULTADOS E ANÁLISES**

<span id="page-13-0"></span>Os resultados obtidos compreendem as visualizações dos dados matriciais obtidas com a ferramenta OPENDX , a publicação de um manual técnico sobre essa ferramenta e de um artigo sobre visualizações de funções bidimensionais utilizando o opendx

#### <span id="page-13-1"></span>**3.1 Visualizações**

Para a visualização dos dados de descargas elétricas construiu-se alguns programas no OPENDX , cada um para uma visualização específica. Por exemplo, o programa da Figura [3.1](#page-13-2) refere-se a imagem da Figura [3.4](#page-15-0) (b), o programa da Figura [3.2](#page-14-0) refere-se a imagem da Figura [3.4](#page-15-0) (c) e o programa da Figura [3.3](#page-14-1) refere-se a Figura imagem [3.4](#page-15-0) (c).

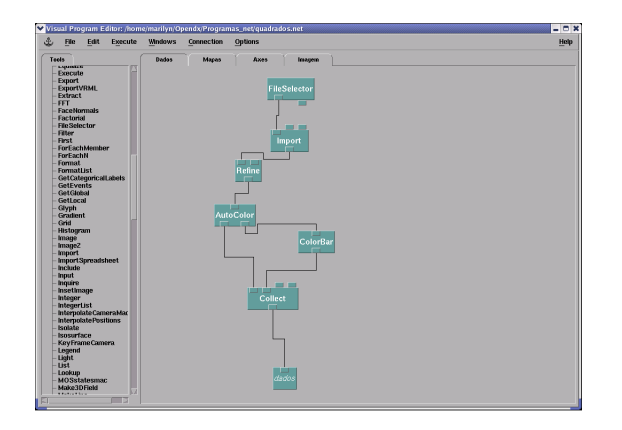

<span id="page-13-2"></span>FIGURA 3.1 – Programa desenvolvido para realizar a visualização de um malha de dados de descargas elétricas.

A Figura [3.4](#page-15-0) apresenta alguns exemplos de visualizações de densidade de descargas elétricas gerada com dados, coletados pelo sensor *StormTracker da Boltek* localizado em São José dos Campos no formato .str, referentes a um período de 24 horas do dia 31 de janeiro de 2005, utilizando (a) a ferramenta de visualização Gnuplot e (b), (c) e (d) a ferramenta OPENDX .

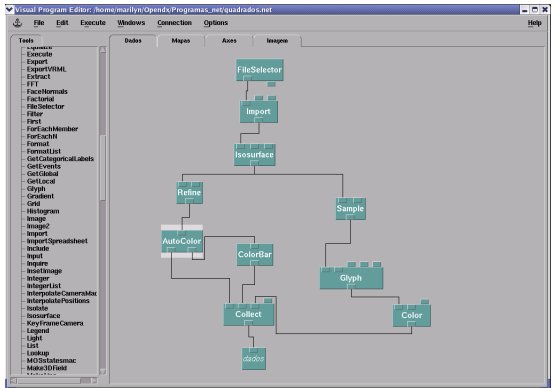

FIGURA 3.2 – Programa desenvolvido para realizar a visualização de isolinhas com dados de descargas elétricas.

<span id="page-14-0"></span>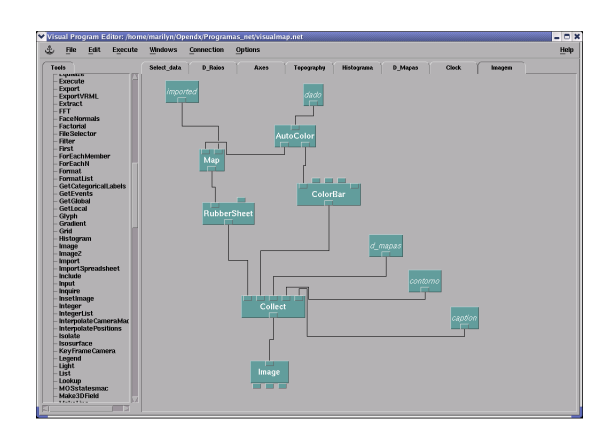

FIGURA 3.3 – Programa desenvolvido para realizar a visualizaçõ da dados de descargas elétricas sobrepostos a topografia do estado de São Paulo e o contorno geopolítico da região sudeste.

<span id="page-14-1"></span>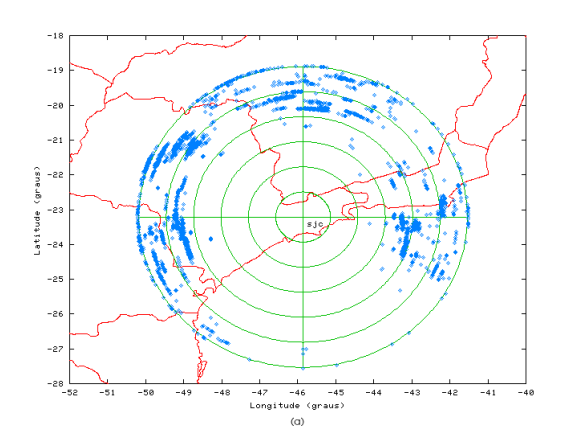

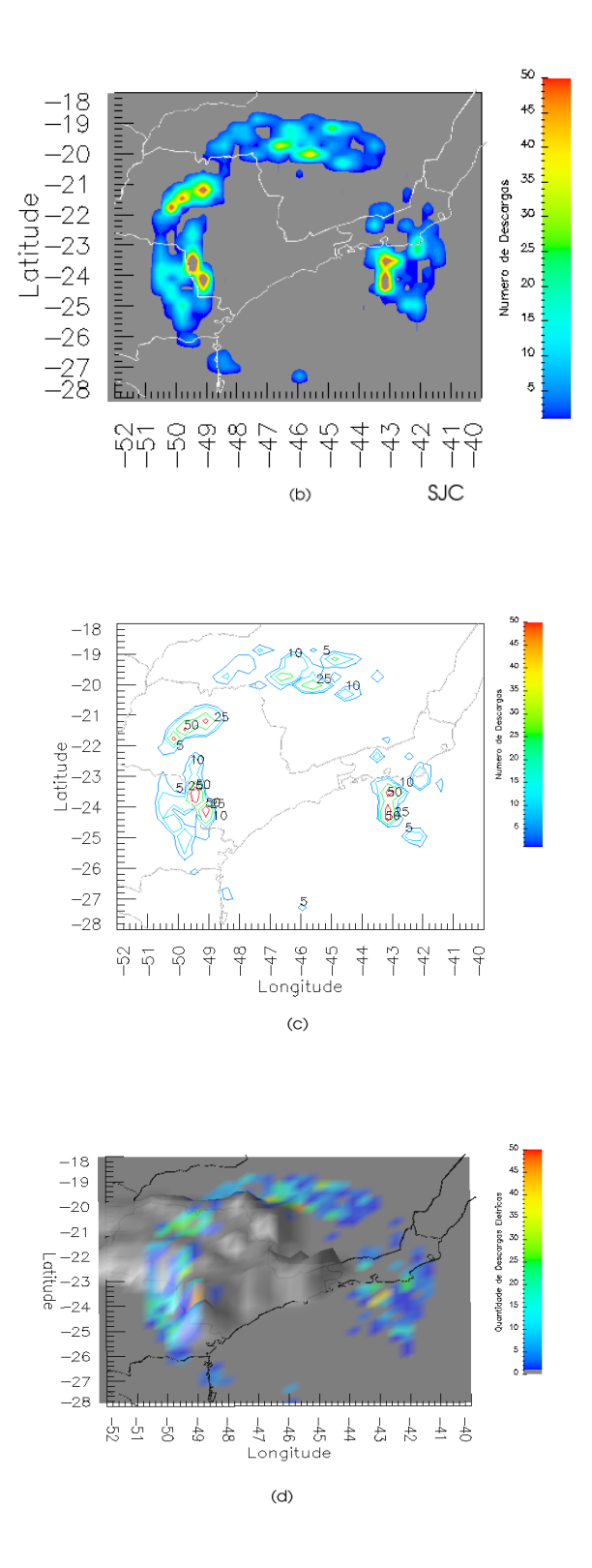

<span id="page-15-0"></span>FIGURA 3.4 – Exemplo de visualização de dados de descargas elétricas: (a)Gnuplot *paintboll*, (b)OPENDX com escala de cores ,(c)OPENDX com isolinhas e (d)OPENDX com a topografia do estado de São Paulo.

## <span id="page-16-0"></span>**3.2 Manual sobre o OPENDX**

A bolsista também publicou no INPE um manual intitulado *Introdução à Visualização de Dados Atmosféricos Utilizando o* OPENDX . Este manual explica as características e ferramentas do OPENDX , mostra como construir uma estrutura de um programa de visualização para gerar uma imagem e aborda exemplos práticos da utilização do programa.

## <span id="page-16-1"></span>**3.3 Artigo - Funções Bidimensionais**

A bolsista também publicou no Congresso Temático de Dinâmica, Controle e Aplicações (DINCON 2005) um artigo, entitulado Visualizações de Funções na Ferramenta OPENDX , sobre a visualização de funções bidimensionais utilizando a ferramenta OPENDX . O artigo, que se encontra em anexo a este relatório, apesenta como a ferramenta pode ser utilizada em outras aplicações científicas.

## <span id="page-16-2"></span>**3.4 Implementação das visualizações no site do Wotan**

A bolsista também implementou as visualizações de dados de descargas elétricas na página da internet <*<http://www.dge.inpe.br/wotan>*>. As visualizações resultantes podem ser vistas nas Figuras  $3.4$  (a) e (b).

### **CONCLUSÕES E TRABALHOS FUTUROS**

<span id="page-17-0"></span>A bolsista obteve como resultados neste ano de bolsa:

- a) as visualizações dos dados de descargas fornecidos pelo sistema STORM;
- b) a redação de um manual de visualizaçõ de dados no OPENDX , que está sendo publicado na biblioteca do INPE;
- c) a publicação de um artigo sobre funções bidimensionais;
- d) a implementação de visualizações de dados de descargas elétricas dos sistema STORM na página da internet <*<http://www.dge.inpe.br/wotan>*>. Nesta página na opção *Produtos* selecione *Mapas de atividade elétrica* e posteriormente a cidade na qual deseja visualizar os dados de descargas.

Neste período do projeto a bolsista também dedicou-se ao estudo da linguagem de programação C++ para que se pudesse adicionar um módulo que processa dados em foramto .str provenientes do sistema STORM ao pacote Thor/SLA e também adicionar uma saída para visualização de dados estatísticos de descargas elétricas utilizando a ferramenta OPENDX ao mesmo pacote.

No próximo período da bolsa pretende-se dar continuidade a implementação do pacote Thor/SLA, como foi apresentado no esquema da Figura [2.1](#page-7-0) e melhorar as visualizações já existentes.

### **REFERÊNCIAS BIBLIOGRÁFICAS**

- <span id="page-18-4"></span><span id="page-18-0"></span>[1] R. Blaz, M. O. Domingues, and O. Jr. Mendes. *Introdução à entrada de Dados no* OPENDX *: Formatos* DX *, .general e .grb*. INPE, Brasil, 2003. [10](#page-10-1)
- <span id="page-18-3"></span>[2] GNU. Cvs, 2005. <<http://www.gnu.org/software/cvs/cvs.html>>. [4,](#page-4-0) [8,](#page-8-0) [9](#page-9-1)
- <span id="page-18-7"></span>[3] IBM. *Visualization data explorer. Quickstar Guide SC34-3262-02*. IBM, Estados Unidos, setembro 1997. <<http://www.opendx.org>>. [10](#page-10-1)
- <span id="page-18-6"></span>[4] IBM. *Visualization data explorer.Programer's reference SC38-0486-03*. Estados Unidos, maio 1997. <<http://www.opendx.org>>. [10](#page-10-1)
- <span id="page-18-2"></span>[5] Mike Loukides. *Programando Com Ferramentas GNU*. CONECTIVA INFORMATICA, 2000. 269p. [4,](#page-4-0) [8,](#page-8-0) [9](#page-9-1)
- <span id="page-18-1"></span>[6] O. Mendes Jr and M. O. Domingues. Programa para análises de relâmpagos - Thor/SLA. In *XI Congresso Brasileiro de Meteorologia*, RJ, out 2000. SBMET. [CDROM]. [4,](#page-4-0) [8](#page-8-0)
- <span id="page-18-5"></span>[7] D. Thompson, J. Braun, and R. Ford. *OpenDX Path to Visualization*. Visualization and Imagery Solution,Inc, Missoula, MT, 2001. 207p,<<http://www.vizsolutions.com>>. [10](#page-10-1)